# System harmonogramowania produkcji **KbRS**

# Spis treści

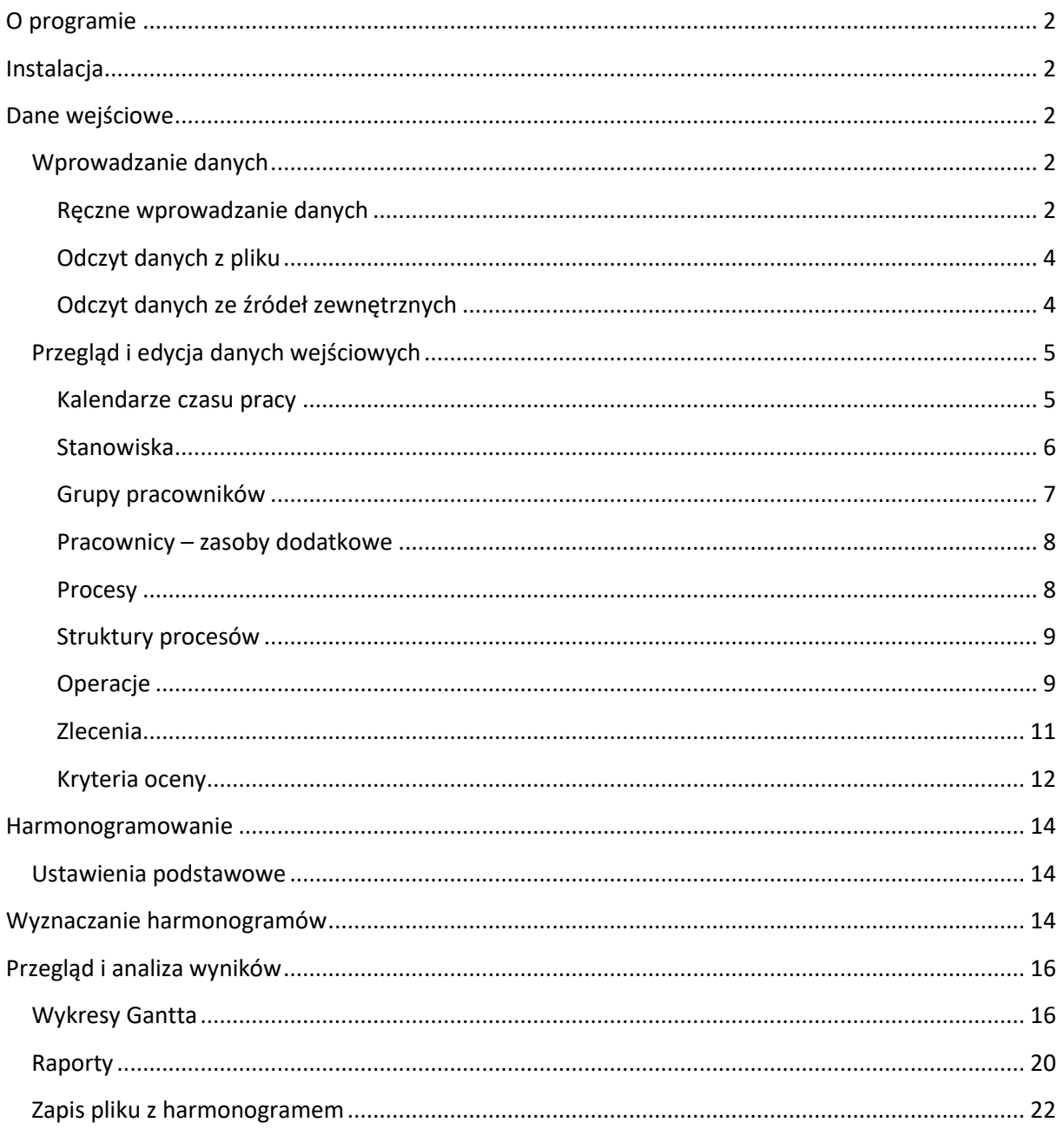

## <span id="page-1-0"></span>**O programie**

Program przeznaczony jest do harmonogramowania produkcji. Na podstawie danych o systemie produkcyjnym, procesach i zleceniach wyznacza harmonogramy produkcji.

## <span id="page-1-1"></span>**Instalacja**

Program może występować w wersji dll i exe. W podstawowej konfiguracji skompilowany jest w jednym pliku i nie wymaga osobnej instalacji. Należy wypakować go z archiwum zip.

## <span id="page-1-2"></span>**Dane wejściowe**

W celu utworzenia harmonogramu wymagane jest wprowadzenie następujących danych dotyczących:

- systemu produkcyjnego: stanowiska (opcjonalnie: kalendarze czasu pracy, zasoby dodatkowe np. pracownicy),
- procesów technologicznych: z wyszczególnieniem operacji i czasów ich trwania (opcjonalnie: czas przygotowawczo zakończeniowy, koszt operacji itp.),
- zleceń produkcyjnych,
- opcji wyszukiwania rozwiązania.

## <span id="page-1-3"></span>**Wprowadzanie danych**

Dane do systemu mogą być wprowadzane "ręcznie" za pomocą formularzy systemu lub odczytywane z zewnętrznej bazy danych za pomocą odpowiedniego interfejsu. Z menu **Plik** należy wybrać **Nowy** lub **Otwórz.** 

#### <span id="page-1-4"></span>**Ręczne wprowadzanie danych**

Po wybraniu **Plik/Nowy/Harmonogramowanie produkcji** (rys. 1) należy dokonać wstępnej konfiguracji systemu produkcyjnego.

|      | <b>KbRS</b> |   |                             |  |
|------|-------------|---|-----------------------------|--|
| Plik | Pomoc       |   |                             |  |
|      | Nowy        | ь | Harmonogramowanie produkcji |  |
|      | Otwórz      | Þ |                             |  |
|      | Zapisz      |   |                             |  |
|      | Zamknij     |   |                             |  |
|      | Wyjście     |   |                             |  |

Rys. 1. Menu Plik/Nowy…

Rys. 2 przedstawia okno wstępnej konfiguracji systemu.

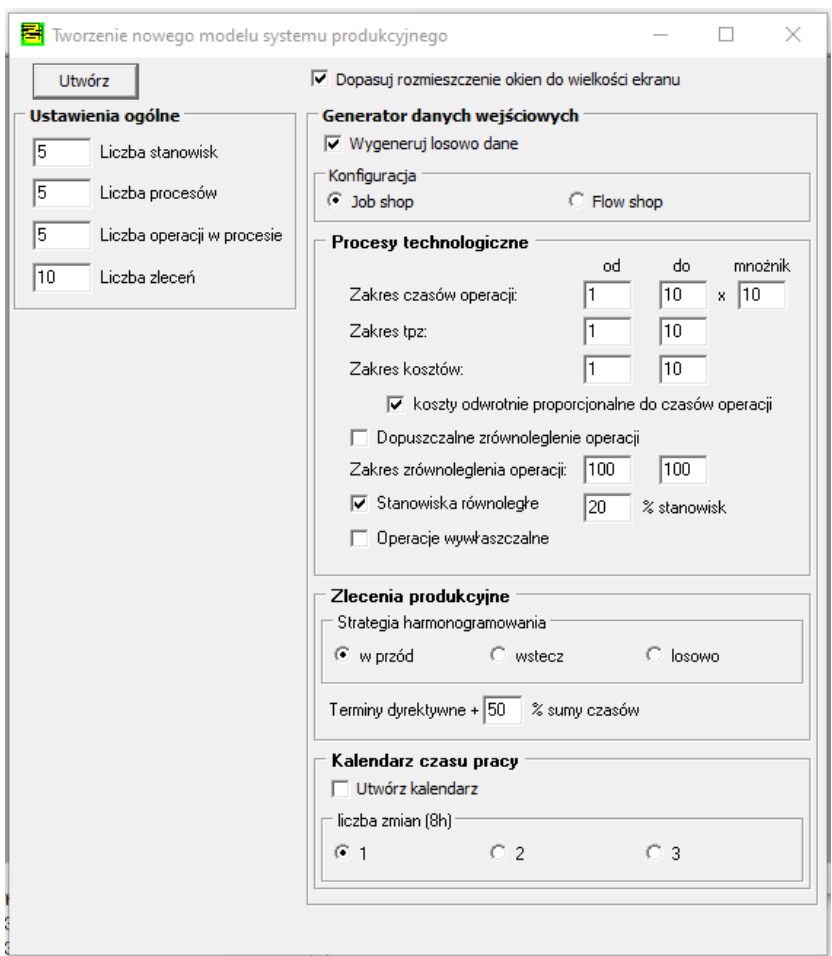

Rys. 2. Okno wstępnej konfiguracji systemu i generowania danych losowych.

#### **Ustawienia ogólne**

- Ustala się wstępnie liczbę stanowisk, procesów, operacji w procesach, liczbę zleceń oraz rodzaj przepływu procesów.

#### **Generator danych wejściowych**

Zaznaczona opcja **Wygeneruj dane losowe** powoduje wypełnienie niezbędnych danych wygenerowanymi losowo wartościami z przyjętego zakresu (z możliwością późniejszej edycji). W przeciwnym razie przyjęte zostaną wartości domyślne.

#### **Rodzaj przepływu** – do wyboru system typu **job shop** lub **flow shop**.

**Procesy technologiczne** – do ustalenia przedziały losowanych wartości, opcja zrównoleglenia operacji, stanowiska równoległe oraz podzielność operacji.

**Zlecenia produkcyjne** – wybór strategii harmonogramowania oraz wyznaczanie terminów dyrektywnych.

Po wprowadzeniu danych należy wybrać przycisk **Utwórz.** 

#### <span id="page-3-0"></span>**Odczyt danych z pliku**

Z menu **Plik** wybrać **Otwórz** i wskazać pliki wejściowe **format KbRS** (rys.3). Dane wejściowe w formacie programu kbrs zapisywane są w dwóch oddzielnych plikach o tej samej nazwie, z rozszerzeniem "\*.mro" oraz "\*.mro!". Oba pliki powinny być w tym samym katalogu. Pliki wczytują się jednocześnie. Do prawidłowego wprowadzenia danych wymagane są oba pliki.

|   |      | <b>KbRS</b> |   |                             |
|---|------|-------------|---|-----------------------------|
|   | Plik | Pomoc       |   |                             |
|   |      | Nowy        | Þ |                             |
|   |      | Otwórz      | Þ | format KbRS (*.mro, *.mro!) |
|   |      | Zapisz      | Þ | Interfejs ogólny (ADO)      |
| ŝ |      | Zamknij     |   |                             |
| Ē |      | Wyjście     |   |                             |

Rys. 3. Menu Plik/Otwórz…

#### <span id="page-3-1"></span>**Odczyt danych ze źródeł zewnętrznych**

Dane ze źródeł zewnętrznych wczytywane są za pomocą interfejsu wymiany danych (rys. 4). Sposób postępowania zależy od danego wdrożenia. Dostęp od dedykowanych formularzy interfejsu realizowany jest przez pole *Zakładka*.

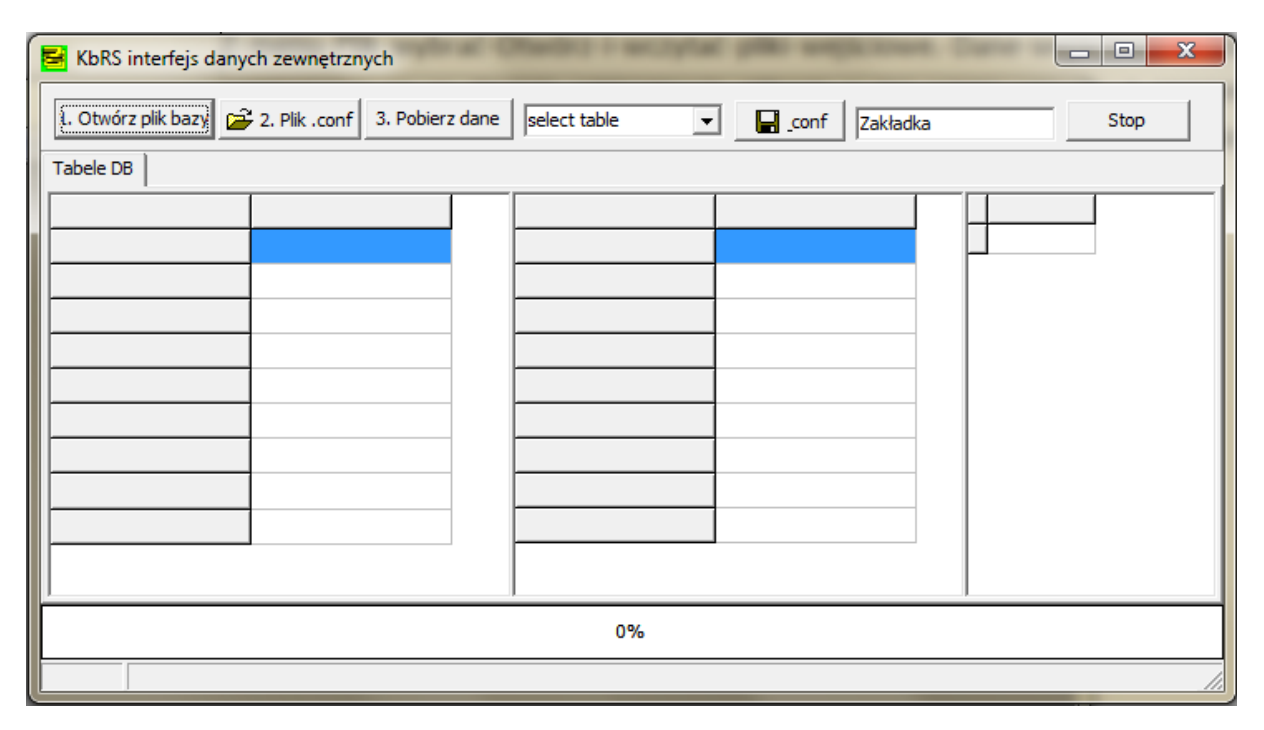

Rys. 4. Okno interfejsu wymiany danych

## <span id="page-4-0"></span>**Przegląd i edycja danych wejściowych**

Przegląd i edycję wprowadzonych danych jest możliwy za pomocą formularzy dostępnych z poziomu Okna nawigatora (rys. 5). Opcja dostępna w menu **Widok/Panel nawigacji** lub ikonka **N**.

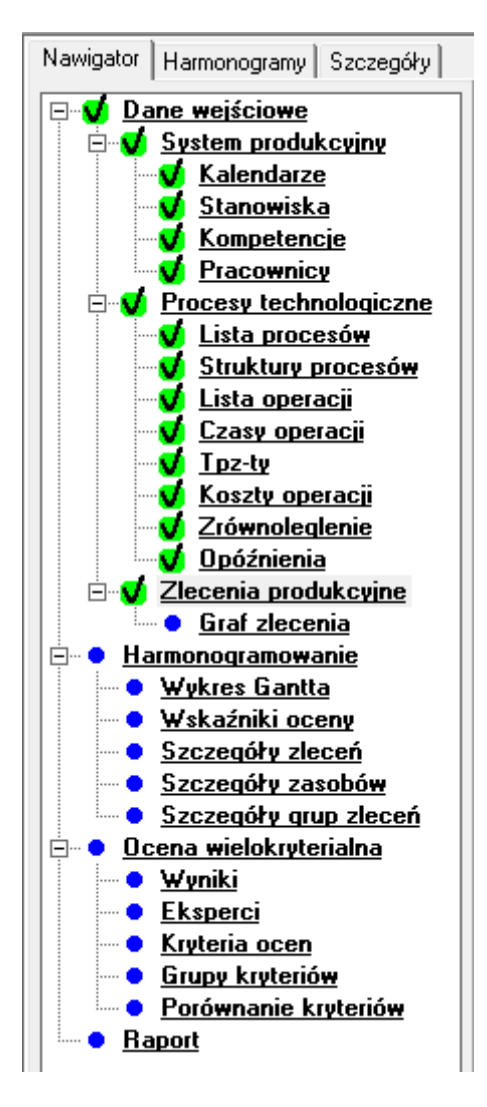

Rys. 5. Okno nawigatora

#### <span id="page-4-1"></span>**Kalendarze czasu pracy**

Kalendarz czasu pracy określa dostępność zasobów, do których został przypisany (rys. 6). Okno **Kalendarze** zawiera listę utworzonych kalendarzy czasu pracy.

Lista kalendarzy zawiera pola:

Id - identyfikator (nadawany automatycznie lub odczytywany z bazy lub pliku) Nazwa - nazwa kalendarza Symbol - symbol kalendarza Opis - dodatkowy opis Kolor - kolor używany przy wyświetlaniu przerw na wykresie Gantta

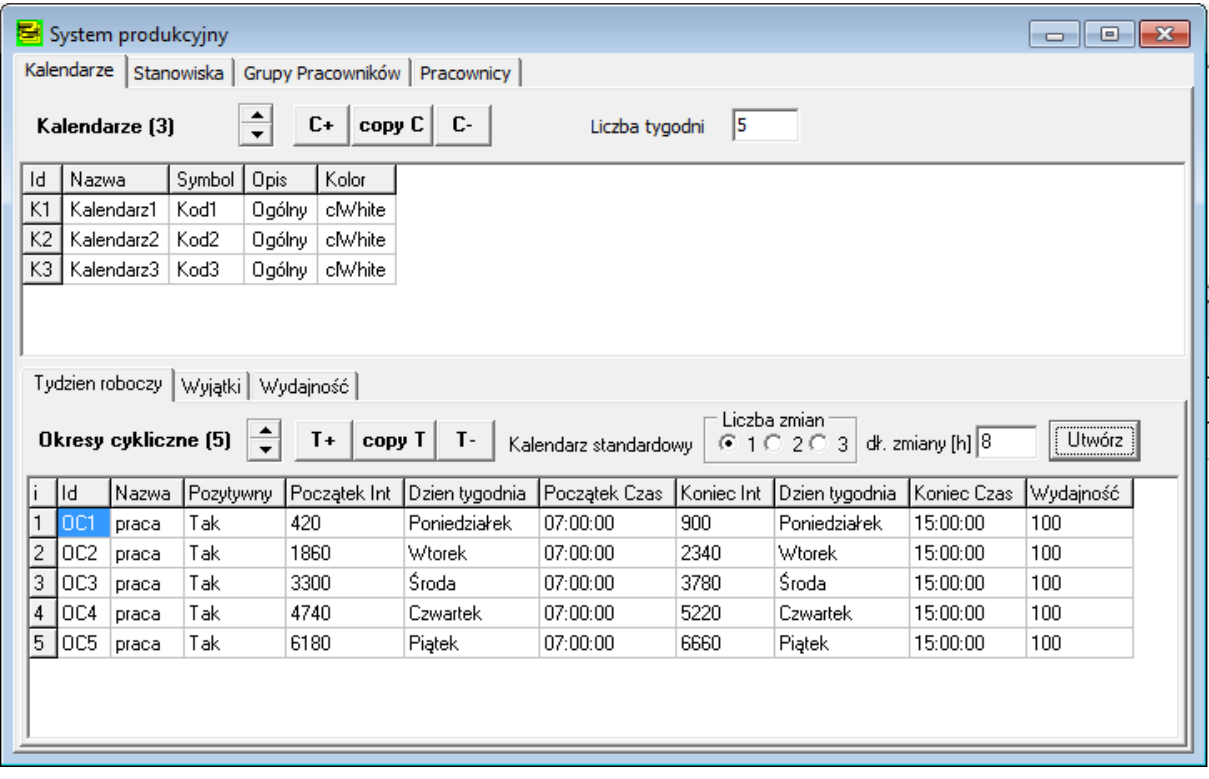

#### Rys. 6. Zakładka Kalendarze

Opis kalendarza zawiera definicję standardowego tygodnia (zakładka **Tydzień roboczy**) oraz listę wyjątków (np. planowane przerwy, remonty, dni świąteczne). Nowoutworzony kalendarz reprezentuje nieograniczoną dostępność - nie posiada przerw. Standardowy tydzień powtarzany jest wg wartości w polu **Liczba tygodni**.

Opcje dostępne z menu kontekstowego (PKM):

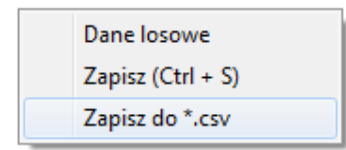

#### <span id="page-5-0"></span>**Stanowiska**

W zakładce Stanowiska (rys. 7) znajduje się zestawienie zasobów podstawowych. Każdy z zasobów posiada przypisany kalendarz czasu pracy (**Id kalendarza**) oraz **Pojemność**. Pojemność stanowiska odnosi się do wydajności zasobu (zdolności produkcyjnej) i określa maksymalną liczbę współbieżnie wykonywanych zadań na zasobie. W oknie **Przerwy** można zdefiniować dodatkowe przerwy związane z zasobem, bez łączenia ich z przypisanym kalendarzem.

|                                                    | System produkcyjny |                 |                  |                        |                  |               |            |             |             | $\begin{array}{c c c c c c} \hline \multicolumn{3}{c }{\mathbf{C}} & \multicolumn{3}{c }{\mathbf{C}} & \multicolumn{3}{c }{\mathbf{X}} \end{array}$ |
|----------------------------------------------------|--------------------|-----------------|------------------|------------------------|------------------|---------------|------------|-------------|-------------|----------------------------------------------------------------------------------------------------|
| Kalendarze Stanowiska Grupy Pracowników Pracownicy |                    |                 |                  |                        |                  |               |            |             |             |                                                                                                    |
|                                                    | Stanowiska [5]     | ÷               | $R+$             | $\mathbf{R}$<br>copy R | $\nabla$ Przerwy |               |            |             |             |                                                                                                    |
| Id                                                 | Nazwa              | Symbol          | Gniazdo          | Id kalendarza          | Pojemność        |               |            |             |             |                                                                                                    |
| M1                                                 | Stanowisko 1       | RM <sub>1</sub> | WCR1             | K1                     |                  |               |            |             |             |                                                                                                    |
| M <sub>2</sub>                                     | IStanowisko 2      | RM <sub>2</sub> | WCR <sub>2</sub> | K1                     | 1                |               |            |             |             |                                                                                                    |
| M3                                                 | Stanowisko 3       | RM3             | WCR3             | K1                     | 1                |               |            |             |             |                                                                                                    |
| M4                                                 | Stanowisko 4       | RM4             | WCR4             | K1                     | 1                |               |            |             |             |                                                                                                    |
| M5                                                 | Stanowisko 5       | RM <sub>5</sub> | WCR <sub>5</sub> | K1                     | 1                |               |            |             |             |                                                                                                    |
| $B -$<br>B+<br>Przerwy                             |                    |                 |                  |                        |                  |               |            |             |             |                                                                                                    |
|                                                    |                    |                 |                  |                        |                  |               |            |             |             |                                                                                                    |
|                                                    | Id<br>Nazwa        | Pozytywny       |                  | Początek Int           | Początek Data    | Początek Czas | Koniec Int | Koniec Data | Koniec Czas | Kolor                                                                                                    |
| i.<br>$\mathbf 1$<br>$\overline{2}$                | Prz1<br>Przerwa 1  | Nie             | 200              |                        | 2014-10-13       | 00:00:00      | 250        | 2014-10-13  | 04:10:00    | dWhite                                                                                                    |

Rys. 7. Zakładka Kalendarze

#### <span id="page-6-0"></span>**Grupy pracowników**

Grupy reprezentują kompetencje pracowników lub funkcjonalność innych zasobów dodatkowych. Zasoby dodatkowe przypisywane są do poszczególnych operacji poprzez wymagania określone daną grupą kompetencji, na podstawie dostępności oraz wartości priorytetu.

W zakładce Grupy pracowników definiowane są grupy zasobów dodatkowych:

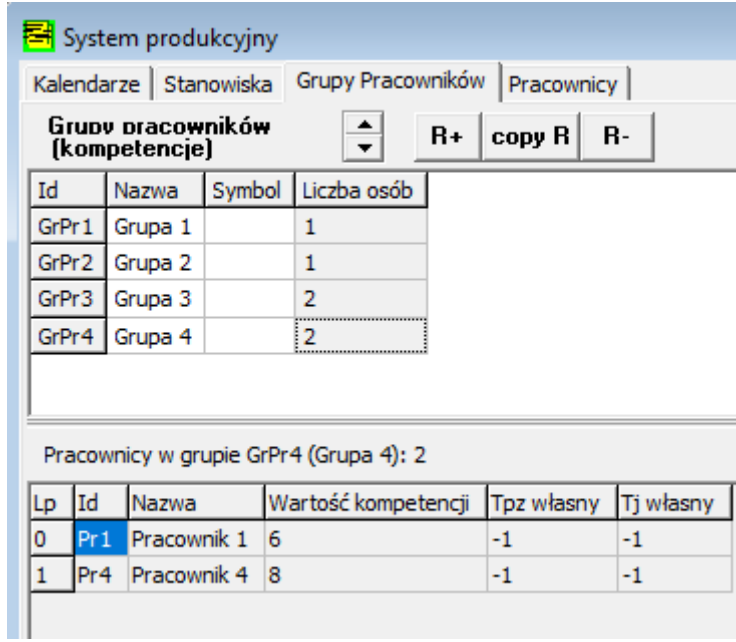

Rys. 7. Zakładka Grupy pracowników

#### <span id="page-7-0"></span>**Pracownicy – zasoby dodatkowe**

W zakładce **Pracownicy** definiowane są zasoby ludzkie i inne zasoby dodatkowe. Przydatność danego zasobu dodatkowego określają przydzielone mu kompetencje oraz wartości priorytetów wskazujących na predyspozycje danego zasobu do określonych czynności.

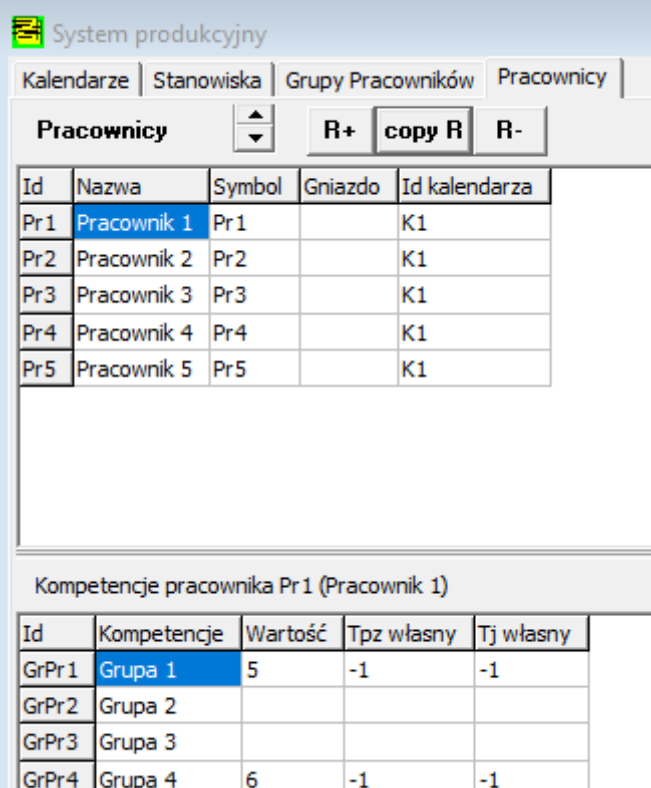

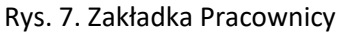

#### <span id="page-7-1"></span>**Procesy**

Zakładka **Procesy** (rys. 8) zawiera listę zdefiniowanych procesów technologicznych, na które mogą być wystawiane zlecenia produkcyjne.

|                | <b>El</b> Procesy i zlecenia                             |             |                       |                     |            |  |  |  |  |  |  |  |
|----------------|----------------------------------------------------------|-------------|-----------------------|---------------------|------------|--|--|--|--|--|--|--|
|                | Procesy<br>Struktury procesów  <br>Zlecenia.<br>Operacje |             |                       |                     |            |  |  |  |  |  |  |  |
|                | Procesy (5)                                              |             | $P_{+}$<br><b>P</b> - | P+ z nową strukturą |            |  |  |  |  |  |  |  |
| ld.            | Symbol                                                   | Nazwa       | Kolor                 | Poprzednich         | Następnych |  |  |  |  |  |  |  |
| P1             | Proc.1                                                   | Proces T. 1 | \$000945FC            | 0                   |            |  |  |  |  |  |  |  |
| P <sub>2</sub> | Proc.2                                                   | Proces T. 2 | tNAR27463             | n                   | n          |  |  |  |  |  |  |  |
| P3             | l Proc.3.                                                | Proces T. 3 | \$00D1540D            | 0                   | 2          |  |  |  |  |  |  |  |
| P4             | Proc.4                                                   | Proces T. 4 | \$00DC2BC6            | 2                   |            |  |  |  |  |  |  |  |
| P <sub>5</sub> | Proc.5                                                   | Proces T. 5 | \$004E5968            | 2                   | 0          |  |  |  |  |  |  |  |
|                |                                                          |             |                       |                     |            |  |  |  |  |  |  |  |

Rys. 8. Zakładka Procesy

#### <span id="page-8-0"></span>**Struktury pro**c**esów**

Procesy złożone modelowane są za pomocą macierzy struktur procesów (rys. 9). W zakładce struktury procesów nadawane mogą być relacje między procesami.

| <mark>引</mark> Procesy i zlecenia |    |                          |   |   |                                                  |   |   |  |  |  |  |  |
|-----------------------------------|----|--------------------------|---|---|--------------------------------------------------|---|---|--|--|--|--|--|
|                                   |    |                          |   |   | Zlecenia   Procesy Struktury procesów   Operacje |   |   |  |  |  |  |  |
|                                   |    | Relacje między procesami |   |   |                                                  |   | ? |  |  |  |  |  |
|                                   | P1 | P2   P3   P4   P5   P6   |   |   |                                                  |   |   |  |  |  |  |  |
| P1                                |    | x                        | × |   |                                                  |   |   |  |  |  |  |  |
| P <sub>2</sub>                    |    |                          |   | x | x                                                |   |   |  |  |  |  |  |
| P3                                |    |                          |   |   |                                                  | × |   |  |  |  |  |  |
| P4                                |    |                          |   |   |                                                  | x |   |  |  |  |  |  |
| P5                                |    |                          |   |   |                                                  | x |   |  |  |  |  |  |
| P <sub>6</sub>                    |    |                          |   |   |                                                  |   |   |  |  |  |  |  |
|                                   |    |                          |   |   |                                                  |   |   |  |  |  |  |  |

Rys. 9. Zakładka Struktury pro**c**esów

Podgląd struktury w formie grafu dostępny jest w zakładce Zlecenia produkcyjne/Graf zlecenia:

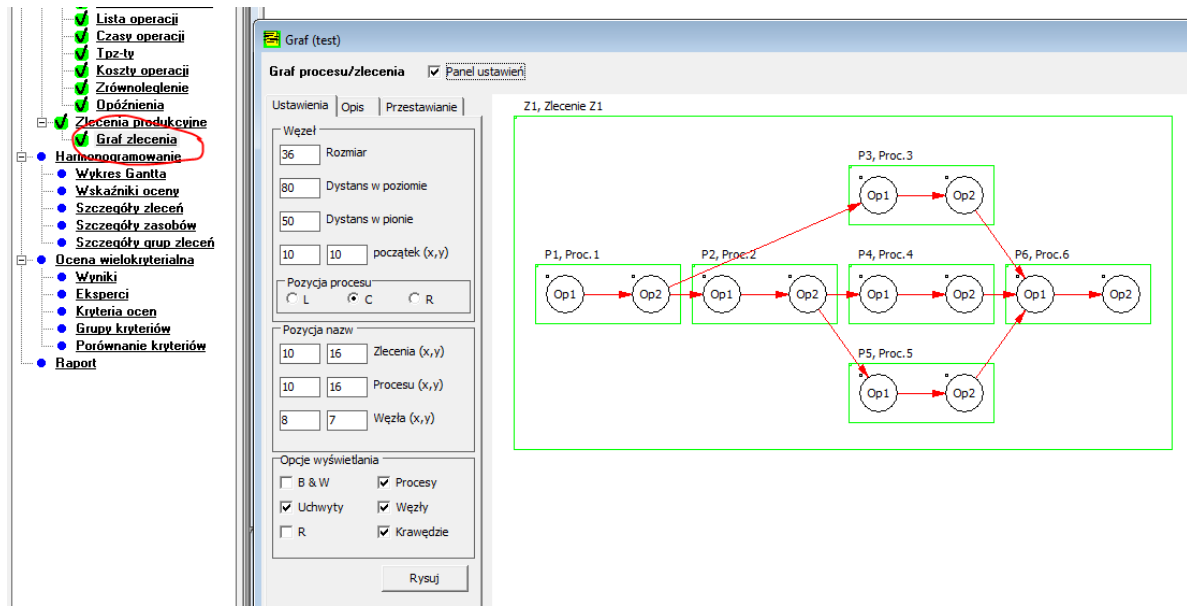

#### <span id="page-8-1"></span>**Operacje**

Lista operacji w danym procesie jest dostępna w zakładce Operacje/ Lista operacji (rys. 10). Po wybraniu procesu możliwy jest przegląd i edycja cech operacji. W oknie personel wskazuje się rodzaj i liczbę wymaganych w operacji zasobów dodatkowych.

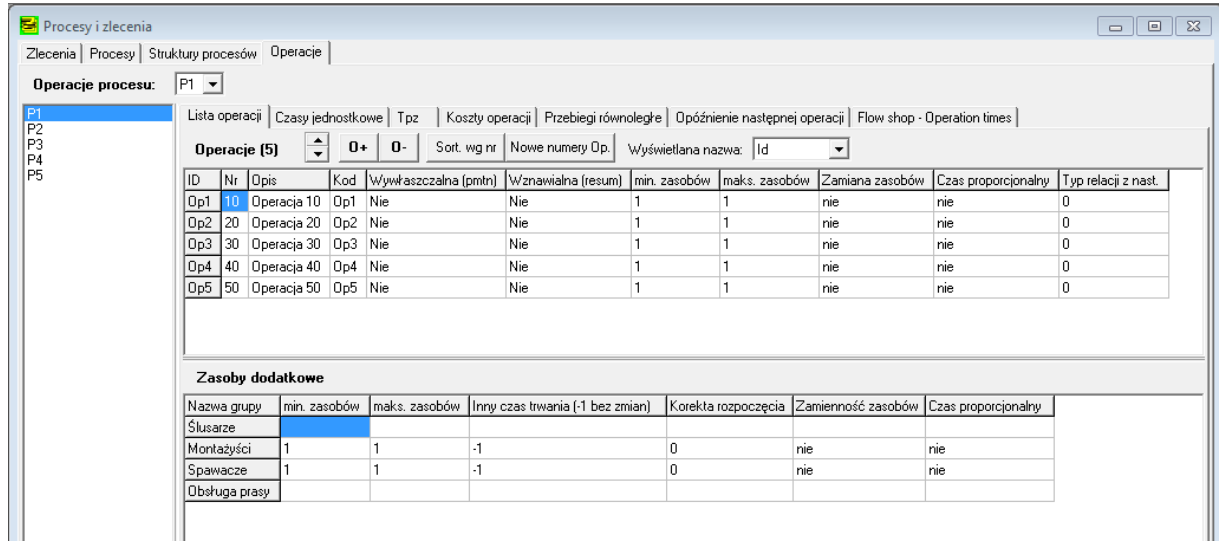

### Rys. 10. Zakładka Operacje/Lista operacji

## Cechy operacji:

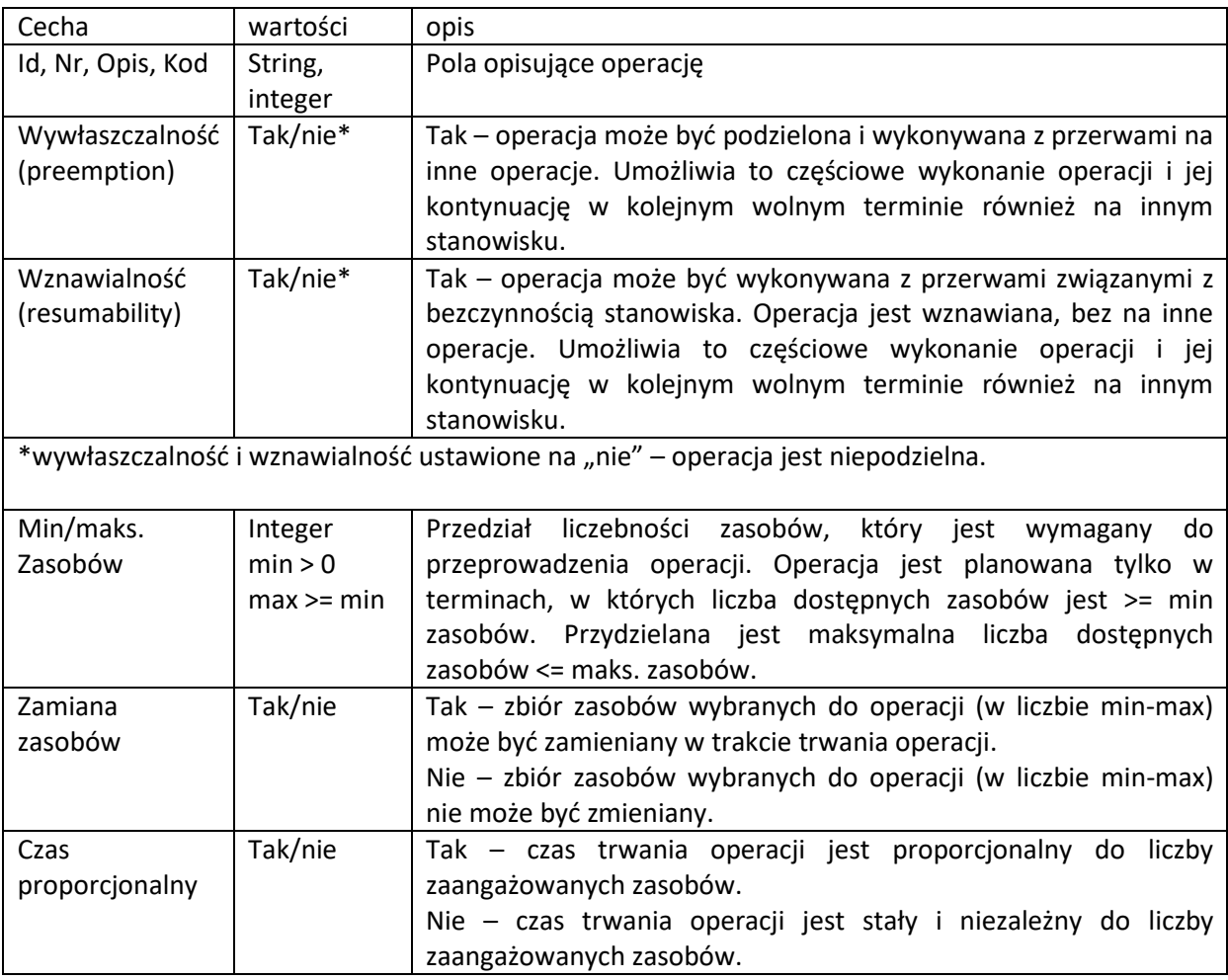

W pozostałych zakładkach znajdują się dane dotyczące czasów trwania operacji (rys. 11), czasów przygotowawczo zakończeniowych, kosztów operacji oraz możliwości zrównoleglenia wykonania operacji.

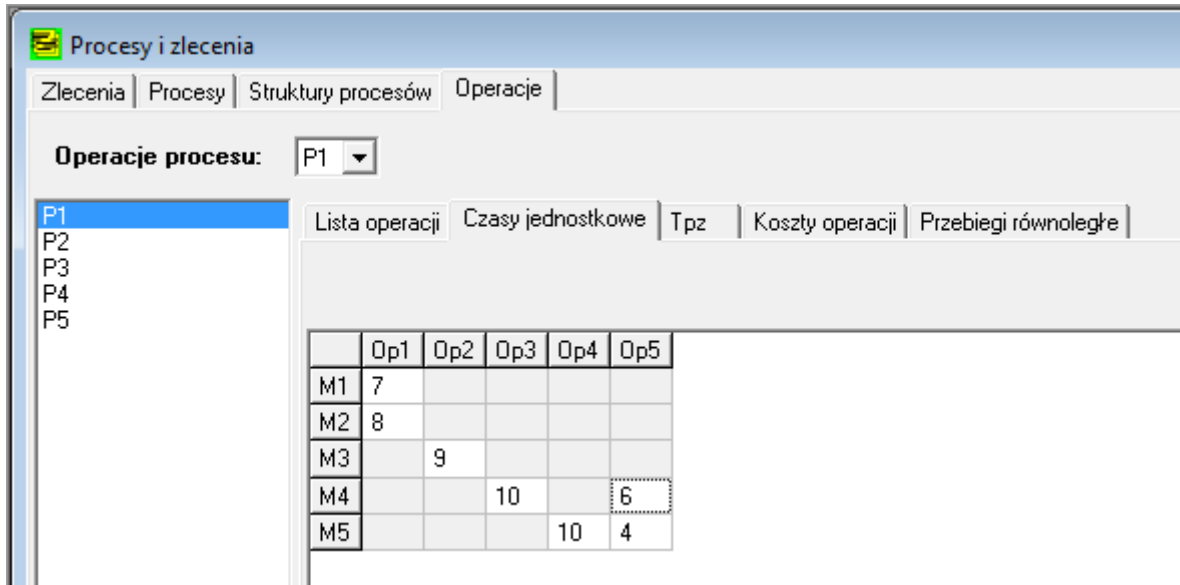

Rys. 11. Zakładka Operacje/Lista operacji

#### <span id="page-10-0"></span>**Zlecenia**

Przedmiotem harmonogramowania są zlecenia. Tworząc zlecenie należy określić (rys. 12) **Proces** główny, **Priorytet**, **rozmiar serii**, **rozmiar partii**, najwcześniejszy możliwy termin rozpoczęcia **Rozp** (integer lub data czas), termin dyrektywny: **Termin** (integer lub data czas), **Strategię** harmonogramowania, sposób przepływu partii przez system produkcyjny - **Przepływ**: szeregowy, niezależny, szeregowo-niezależny (rys. 12). **Status** zlecenia: p – planowane, b – planowane z najwyższym priorytetem, n – zlecenie nie jest brane pod uwagę przy harmonogramowaniu.

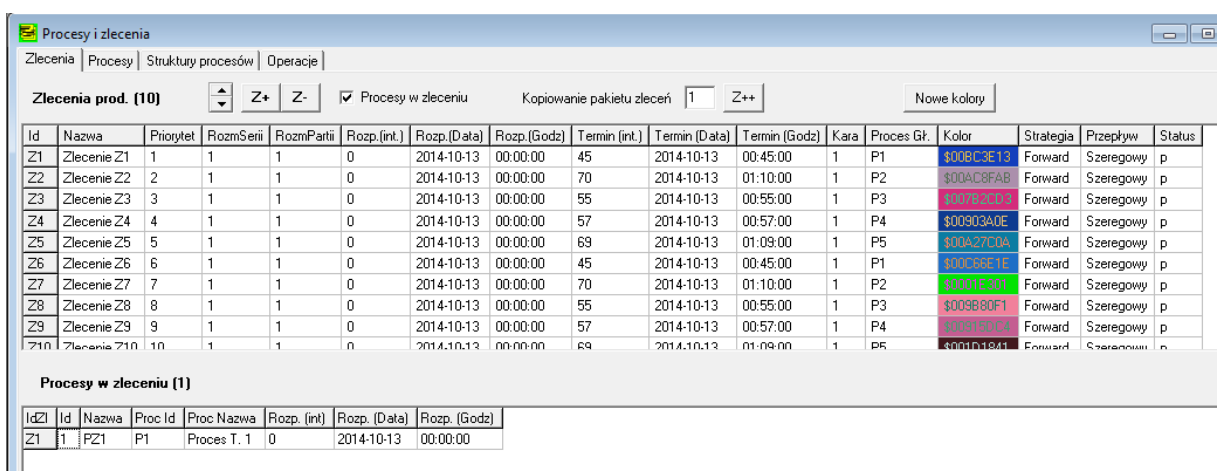

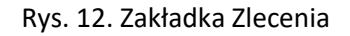

Zestawienie **Procesy w zleceniu** aktualizuje się automatycznie po zapisaniu struktur procesów.

#### <span id="page-11-0"></span>**Kryteria oceny**

Okno **Ocena wielokryterialna** służy do określenia kryteriów oceny poszukiwanych rozwiązań.

W ocenie rozwiązań może uczestniczyć jeden lub więcej ekspertów (zakładka **Eksperci**, rys. 13). Znaczenie opinii poszczególnych ekspertów jest określony przez wagę. Eksperci wybierają własny podzbiór kryteriów oceny oraz ich wagi (zakładka **Kryteria ocen**, rys. 14).

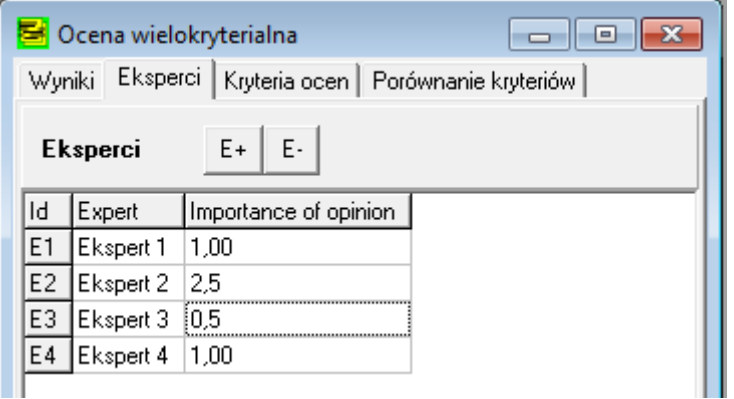

Rys. 13. Okno ocena wielokryterialna

|     | S Ocena wielokryterialna                                 |        | 同 |
|-----|----------------------------------------------------------|--------|---|
|     | Wyniki   Eksperci   Kryteria ocen   Porównanie kryteriów |        |   |
|     | Ekspert 1<br>Kryteria                                    |        |   |
| ld. | Minimization of                                          | Weight |   |
| K1  | czas zakończenia (Cmax)                                  | 1      |   |
| K2  | średni cykl produkcyjny (CSr).                           | 0      |   |
| K3  | maksymalny czas przepływu (Fmax).                        | 0      |   |
| K4  | średni czas przepływu (FSr)                              | 1      |   |
| K5  | maksymalna nieterminowość (Lmax)                         | 0      |   |
| K6  | średnia nieterminowość (LSr)                             | Ω      |   |
| K7  | maksymalne opóźnienie (Tmax)                             | 0      |   |
| K8  | średnie opóźnienie (TSr)                                 | 1      |   |
| K9. | maksymalne wyprzedzenie (Emax)                           | 0      |   |
| K10 | średnie wyprzedzenie (ESr)                               | 0      |   |
| K11 | liczba zleceń opóźnionych (U)                            | 1      |   |
| K12 | koszt całkowity (KSum)                                   | Ο      |   |
| K13 | koszt nieterminowości (KLat)                             | Ο      |   |
| K14 | koszt opóźnień (KTar)                                    | Ο      |   |
| K15 | koszt wyprzedzeń (KE ar)                                 | Ω      |   |
| K16 | liczba przekroczeń cykli (MZ_LPC).                       | Ω      |   |

Rys. 14. Okno Kryteria ocen

Okno porównywania kryteriów (rys. 15) pozwala na ustalenie relacji między kryteriami.

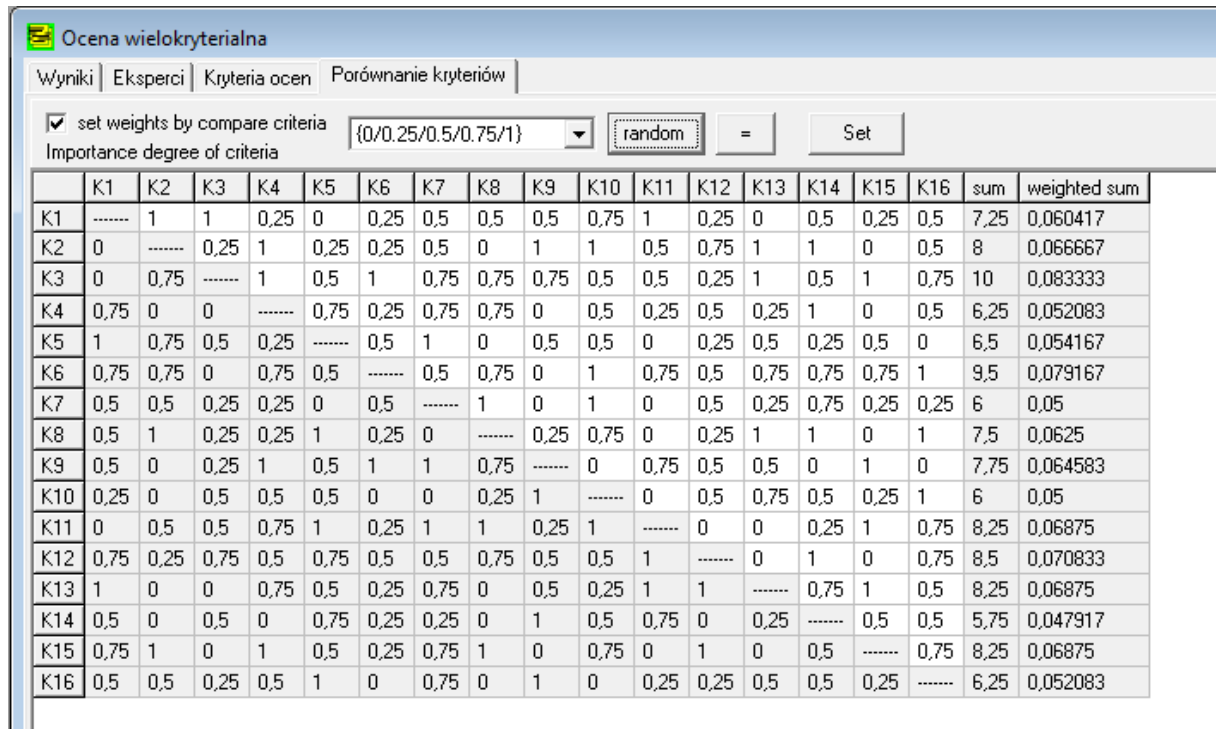

Rys. 15. Okno porównywania kryteriów

## <span id="page-13-0"></span>**Harmonogramowanie**

Przed rozpoczęciem tworzenia harmonogramów należy ustalić wartości parametrów harmonogramowania określające sposób poszukiwania i oceny utworzonych rozwiązań.

#### <span id="page-13-1"></span>**Ustawienia podstawowe**

W oknie ustawieniach harmonogramowania (rys. 16) należy ustalić co najmniej jedną regułę szeregowania, wybrać sposób wyboru wariantów operacji (dotyczy zasobów równoległych) oraz pozostałe opcje harmonogramowania. Do wyboru są różne reguły szeregowania zleceń. Zasoby spośród równoległych mogą być wybierane za pomocą algorytmu zachłannego lub losowego. Przy algorytmie zachłannym możliwe jest skonfigurowanie wartości parametrów funkcji celu. Opcje harmonogramowania umożliwiają rezygnację przy poszukiwaniu rozwiązań z uwzględniania tpz, zasobów ludzkich i kalendarzy.

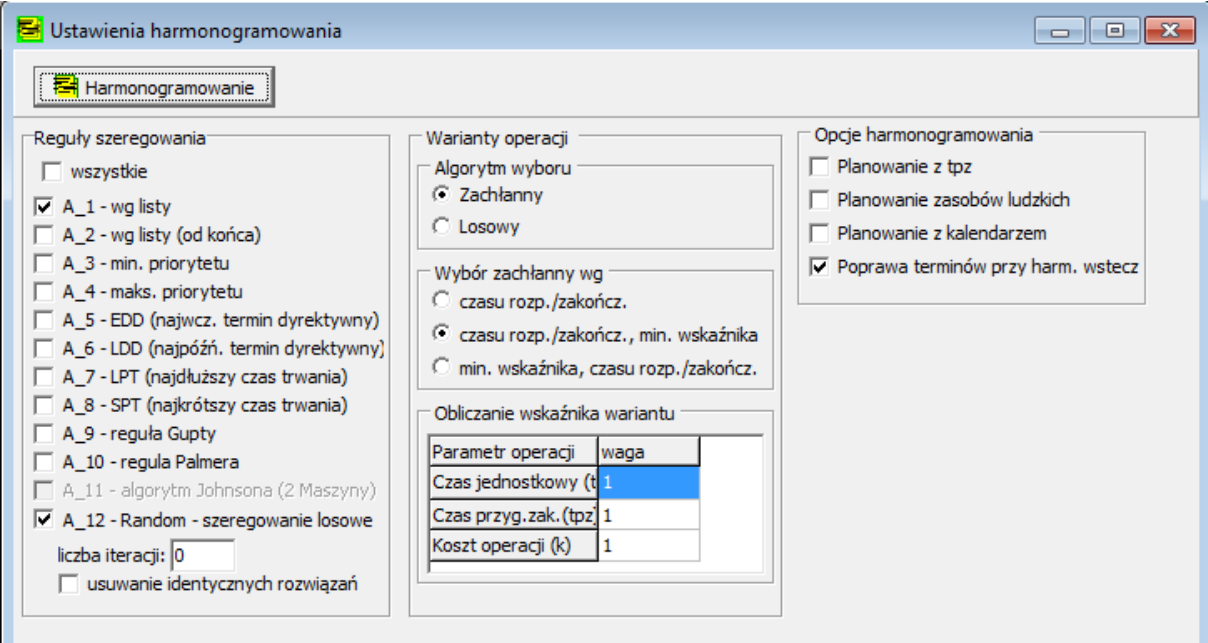

Rys. 16. Ustawienia harmonogramowania

## <span id="page-13-2"></span>**Wyznaczanie harmonogramów**

Po wprowadzeniu wymaganych danych można uruchomić proces wyznaczania harmonogramów (rys. 17).

**Nawigator/Harmonogramowanie** (lub ikonka **U**) – powoduje wyświetlenie okna ustawienia harmonogramowania i umożliwia ustalenie opcji harmonogramowania

**Menu/Harmonogramowanie** (lub ikonka Harm) – uruchamia proces harmonogramowania wyświetlania okna z opcjami.

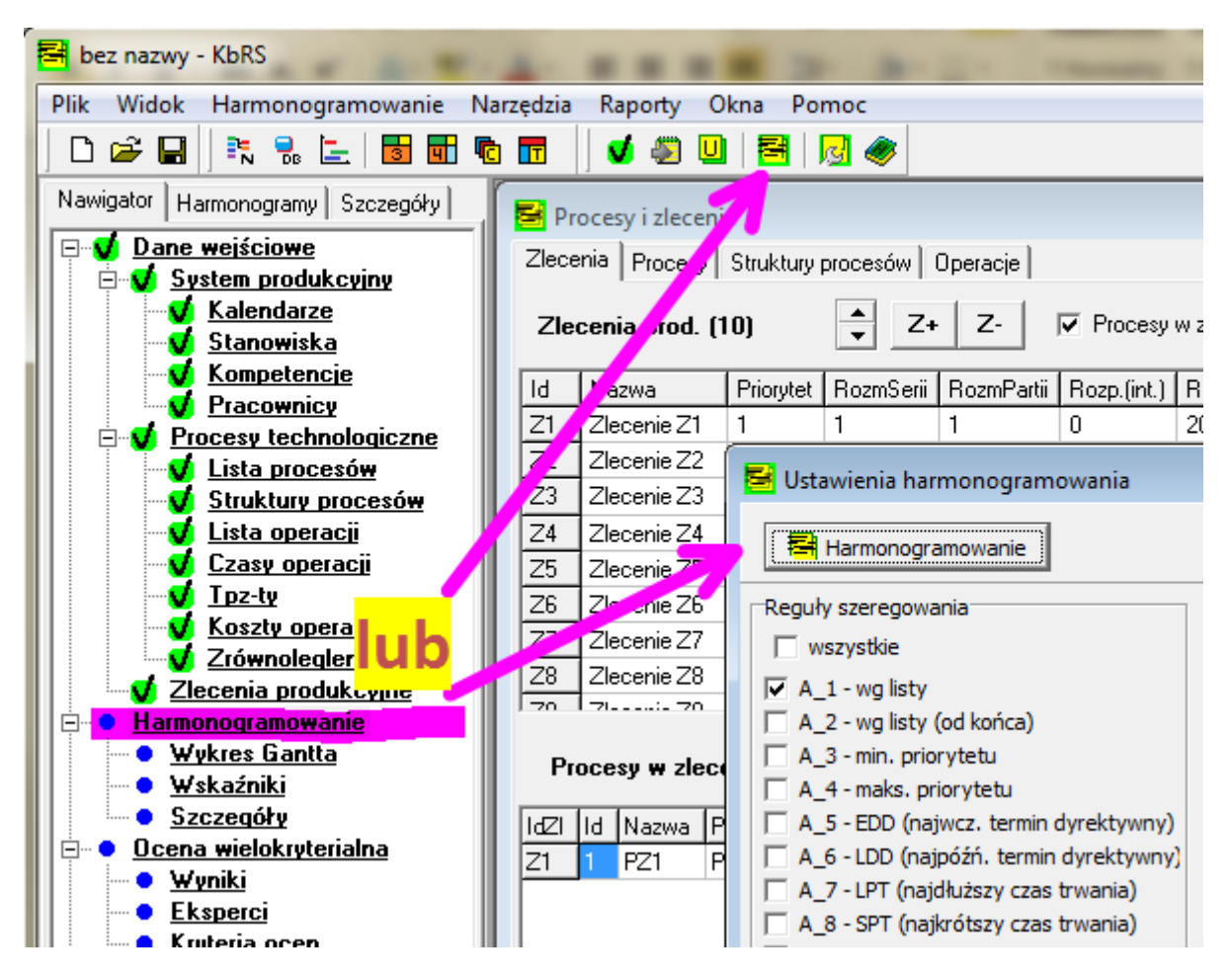

Rys. 17. Uruchamianie procesu harmonogramowania

W czasie poszukiwania rozwiązań wyświetlane jest okno informacyjne. Jeśli nie określono parametrów zakończenia procesu poszukiwania można go zakończyć wybierając przycisk Stop.

Podczas tworzenia rozwiązań wyświetlane jest okno informacyjne (rys. 18), na którym przedstawione są:

- liczba wygenerowanych rozwiązań
- opis najlepszego i najgorszego znalezionego rozwiązania
- czas trwania obliczeń
- średnia i bieżąca liczba uzyskiwanych rozwiązań w ciągu sekundy
- nazwa algorytmu (reguły), według której tworzone są w danej chwili rozwiązania
- wykres przedstawiający zbiór najlepszych znalezionych rozwiązań oraz ich oceny
- wykres przedstawiający oceny utworzonych w danej chwili rozwiązań oraz chwile w skali czasu, w których uzyskiwano najlepsze i najgorsze rozwiązania

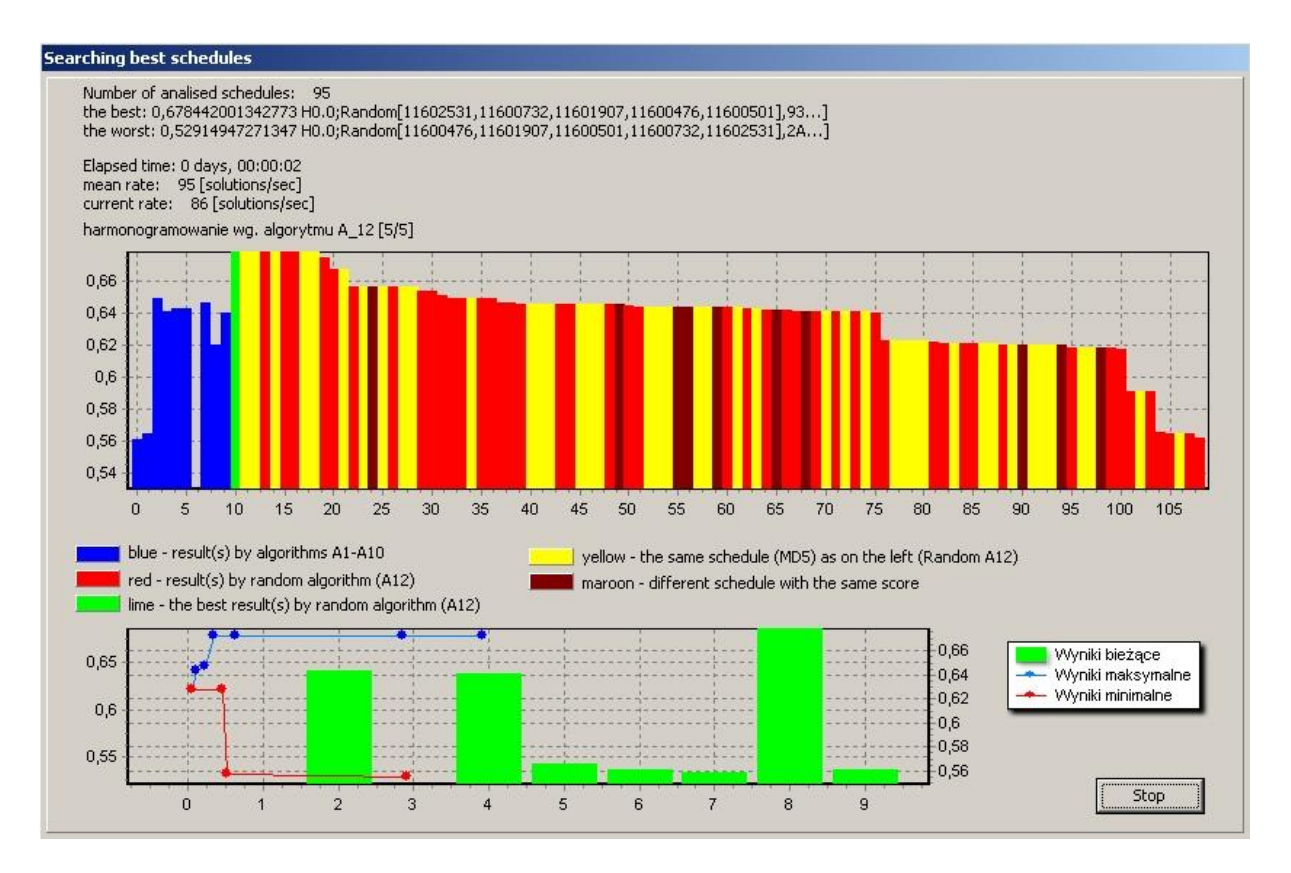

Rys. 18. Przebieg procesu harmonogramowania

# <span id="page-15-0"></span>**Przegląd i analiza wyników**

Wyniki obliczeń dostępne są w postaci wykresów Gantta (osobno stanowisk i zasobów dodatkowych), tabel z ocenami i wskaźnikami poszczególnych harmonogramów oraz raportów w formie opisowej.

## <span id="page-15-1"></span>**Wykresy Gantta**

Podgląd rozwiązań na wykresie Gantta: w oknie **Harmonogram/Wykres Gantta** z listy rozwijalnej wybrać harmonogram (rys. 19). Wybór danej operacji na wykresie powoduje wyświetlenie ścieżki całego zlecenia (rys. 20, 21). Po zaznaczeniu operacji na wykresie Gantta, w oknie **Procesy i zlecenia**/ **Operacje** wyświetlana jest zakładka **Czasy jednostkowe** i kolorem żółtym oznaczane są czasy wszystkich wariantów tej operacji. W oknie nawigatora wyświetlane są również szczegóły danej operacji.

Powiększanie fragmentu wykresu: zaznaczyć obszar prostokątem z lewej do prawej (lewy przycisk myszy). Powrót do pełnego wykresu: zaznaczyć obszar prostokątem z prawej do lewej (lewy przycisk).

Oznaczenia osi pionowej. Domyślnie: identyfikator zasobu (Id). W celu zmiany w oknie **System produkcyjny/Stanowiska** i/lub **System produkcyjny/Pracownicy** kliknąć w nagłówek wybranej kolumny.

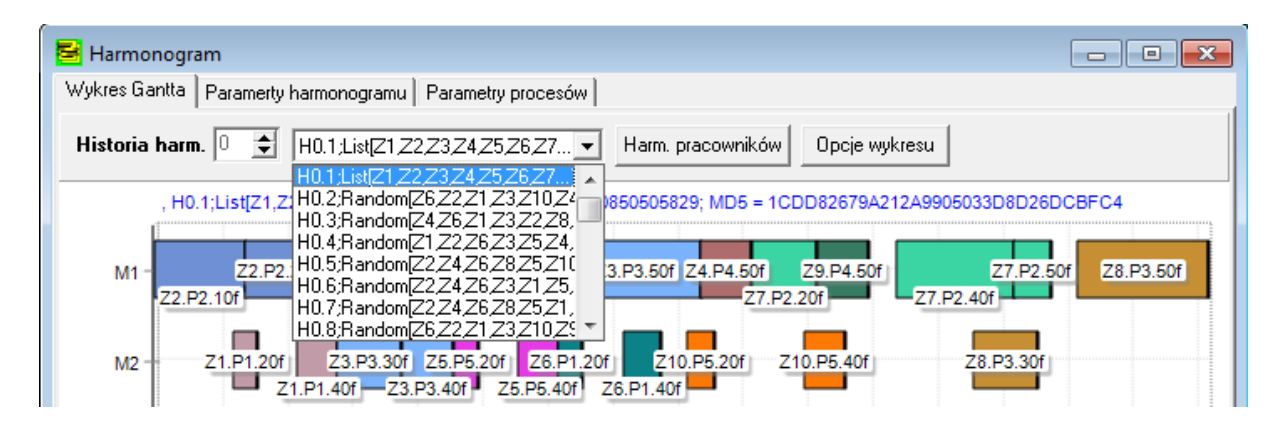

Rys. 19. Przegląd utworzonych harmonogramów

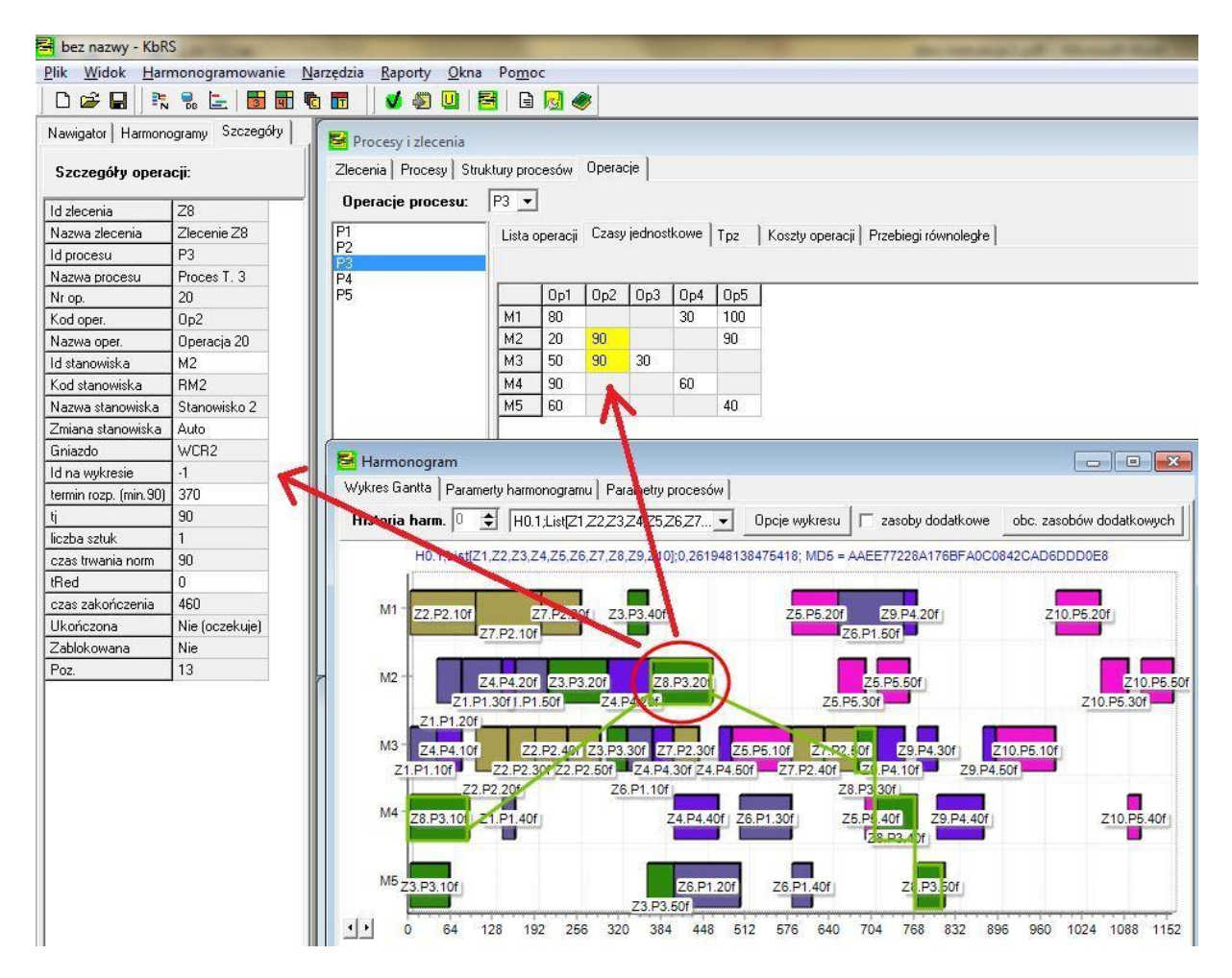

Rys. 20. Podgląd marszrut zleceń

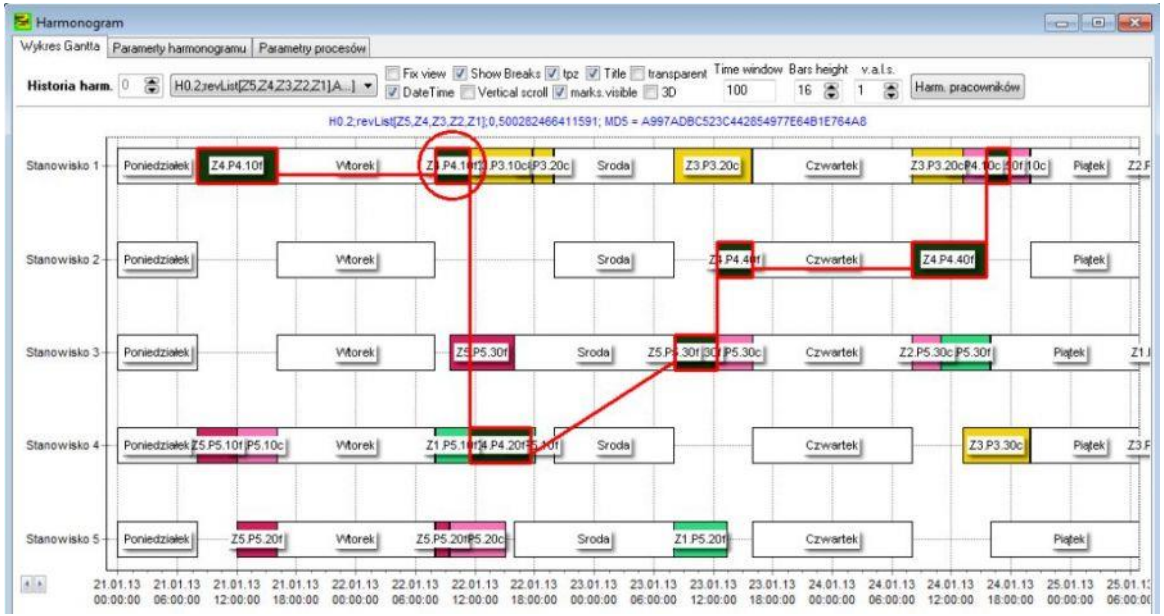

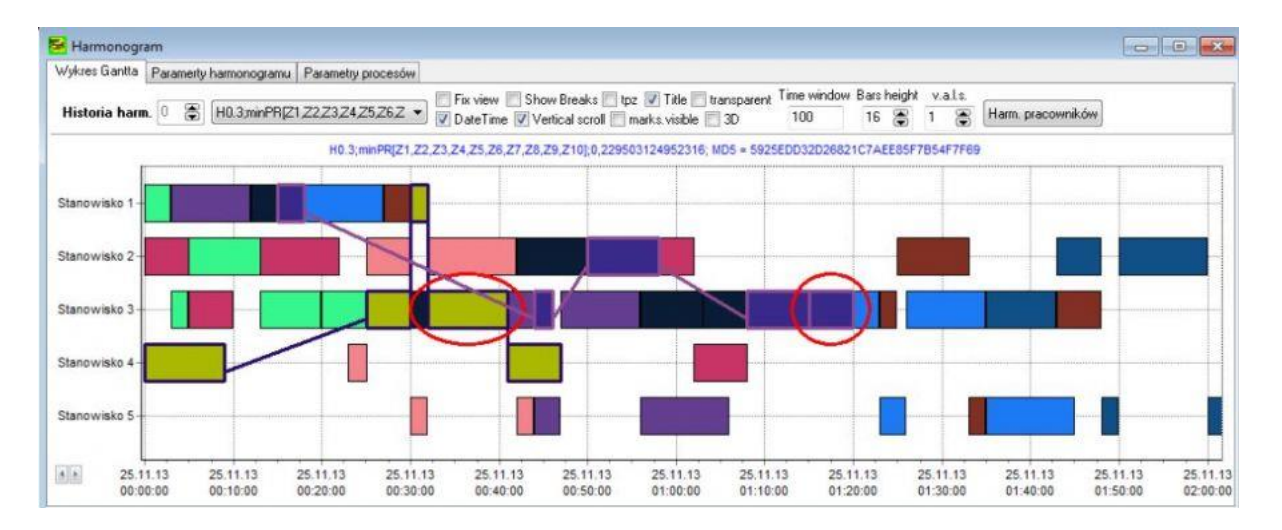

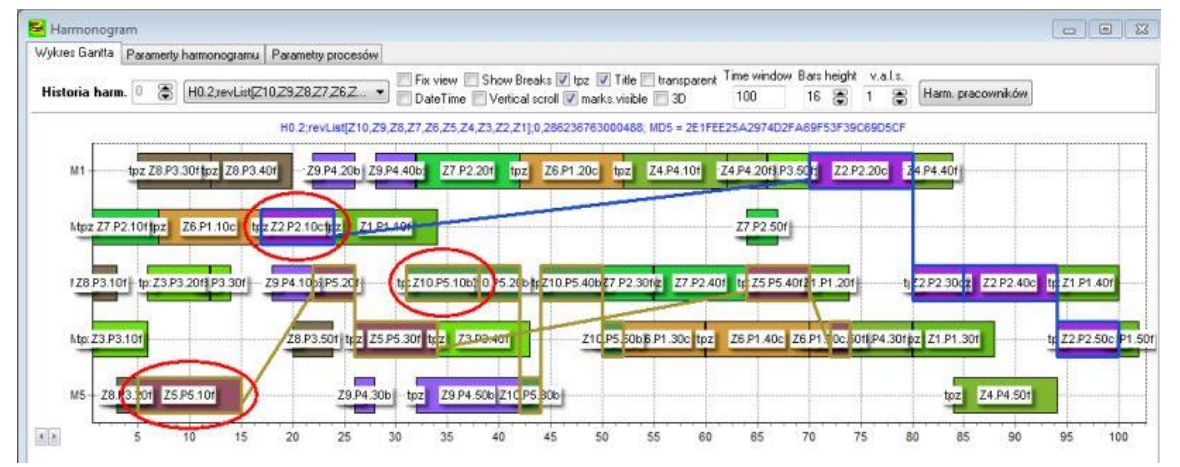

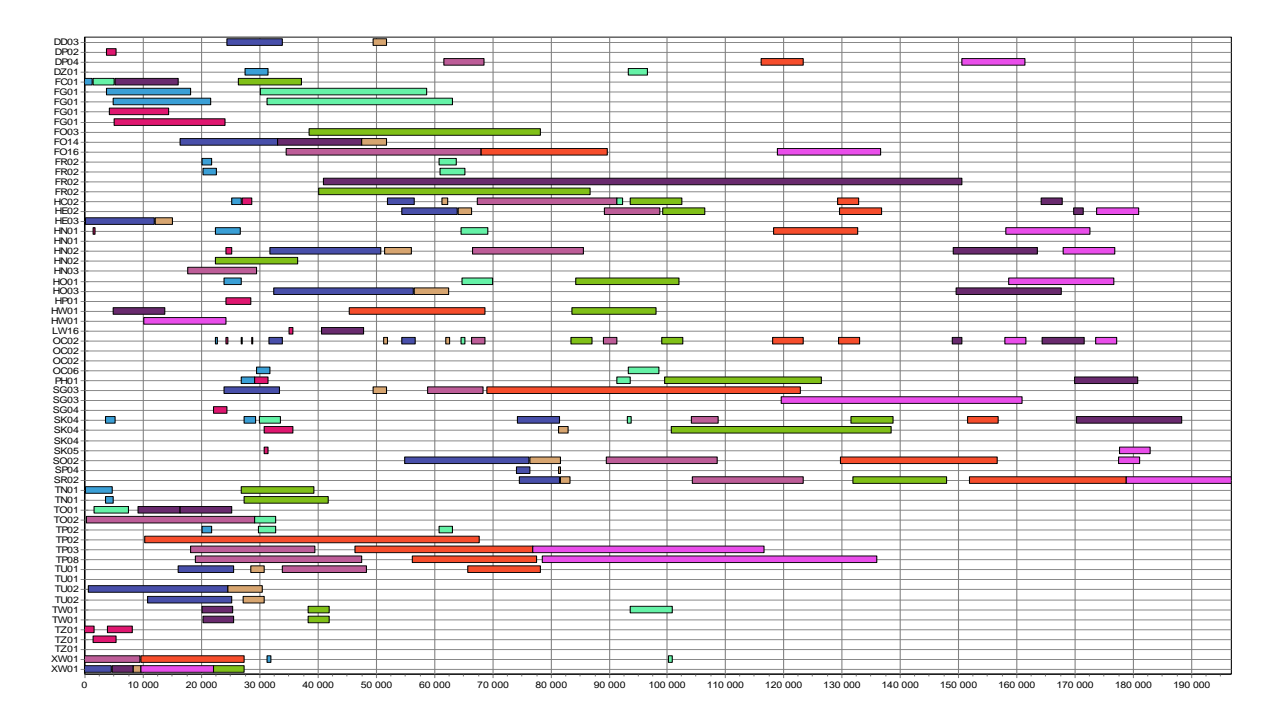

Rys. 21. Przykładowe wykresy Gannta

Podstawowe opcje związane z wykresem zestawione są w oknie **Opcje/Opcje wykresu I**, dostępnym z przycisku Opcje wykresu w oknie **Harmonogram/Wykres Gantta** oraz z menu **Narzędzia/Opcje wykresów** (rys. 22). Znaczenie wybranych opcji:

Przerwy/Kalendarze – wyświetlanie przerw.

Data/czas – zmiana oznaczenia osi poziomej na data/czas

Oznaczenia operacji – wyświetlanie etykiet operacji wg ustalonego kodu opisu

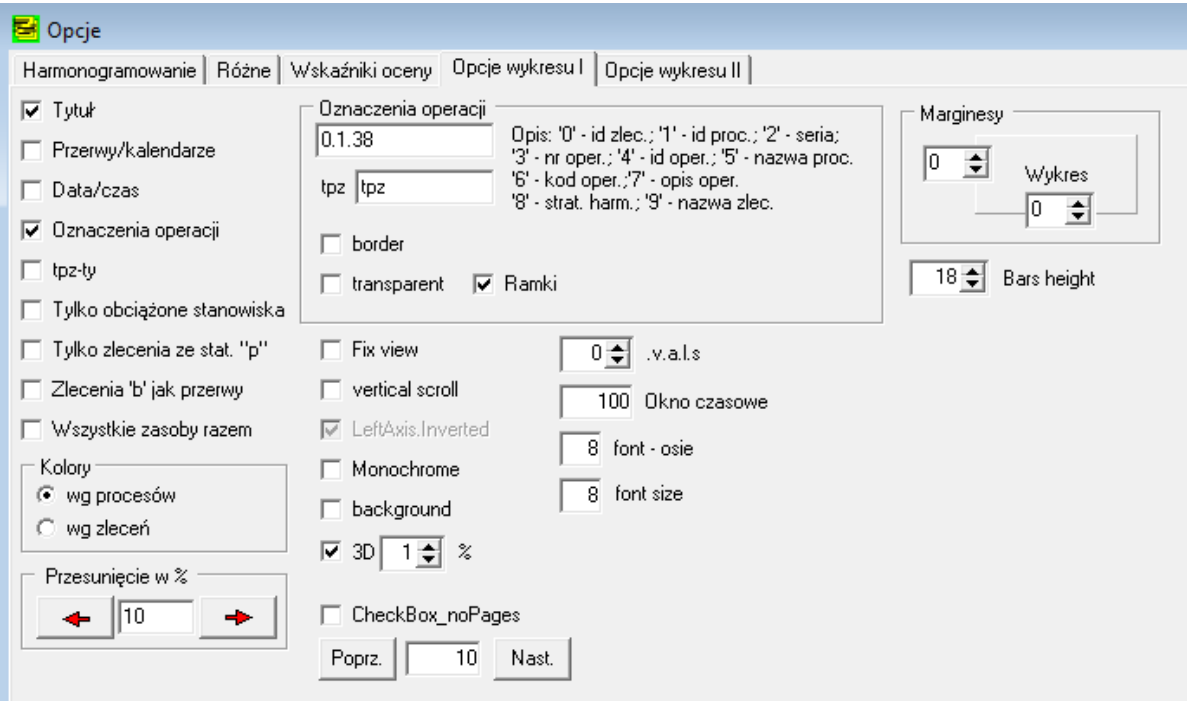

Rys. 22. Podstawowe opcje wykresu

Zakładka Opcje/Harmonogramowanie (rys. 23) umożliwia powiązanie początku harmonogramu z konkretną datą.

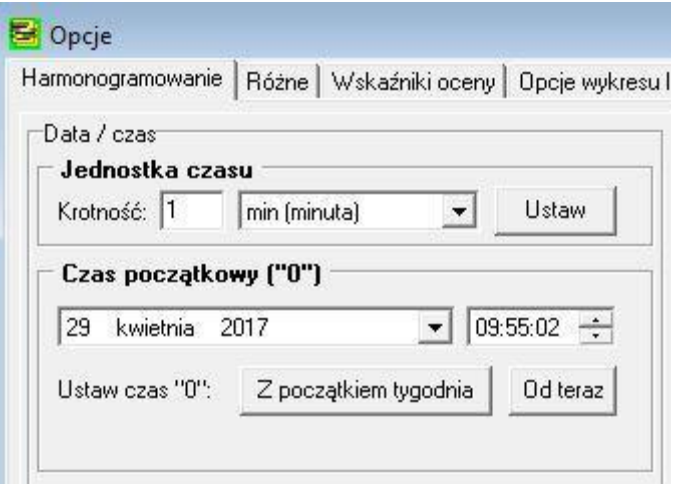

Rys. 23. Jednostka czasu i czas początkowy

## <span id="page-19-0"></span>**Raporty**

Menu raportów (rys. 24) pozwala na tworzenie zestawień w oknie **Raporty**. Dane z tabel formularzy mogą być kopiowane bezpośrednio do plików **csv** (Menu kontekstowe/Zapisz do \*.csv).

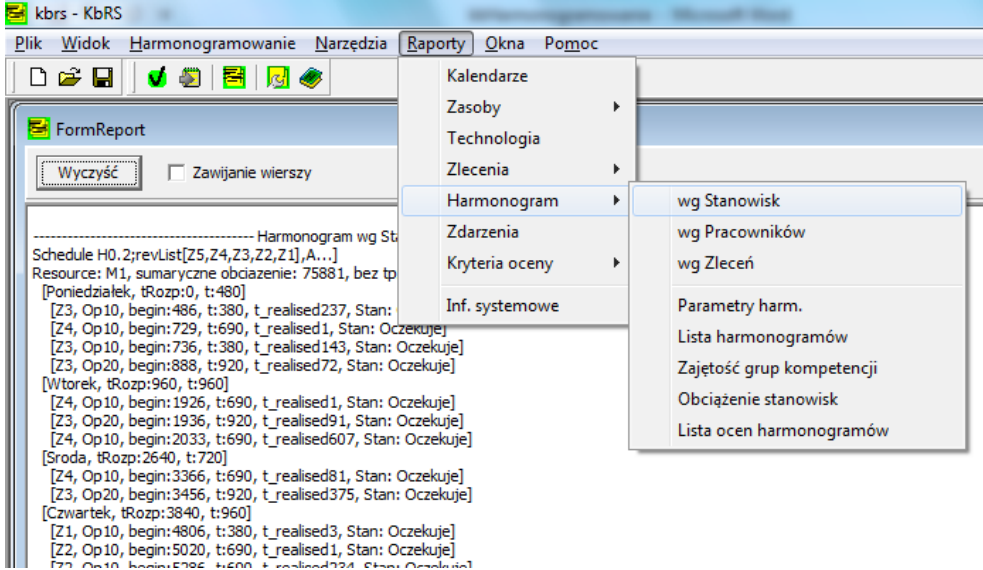

Rys. 24. Menu raportów

Przykładowe zestawienia i raporty przedstawiono na rys. 25-27.

| Raporty<br>$\Box$   $\Box$   $\mathbf{x}$                                                                                                    |  |
|----------------------------------------------------------------------------------------------------|--|
| Zawijanie wierszy<br>Wyczyść                                                                                                    |  |
| ------------------- Harmonogram wg Złeceń ----------------                                                                                                    |  |
| H0.2;revList[Z5,Z4,Z3,Z2,Z1],E] (schedule by revList                                                                                                    |  |
| Order Z5, Id = Z5, Zlecenie Z5, Ban Date = 0, Due Date = 34, Proces Glowny = Proc.5 (P5), Stan:Oczekuje                                                                                                    |  |
| Process P5, PT: P5, Z5, NajwczesniejszaDataRozpoczecia: 0, NajpozniejszaDataZakonczenia: 0,CzasRozpoczecia = 0 (0), CzasZakończenia = 1530 (0),                                                                                                    |  |
| ustawiony = tak, Stan:Oczekuje                                                                                                    |  |
| M1, tr = 0, t = 700, tZak = 700, Stan: Oczekuje, Ustawione, [rozp: 21.01.2013 00.00.00 , zak: 21.01.2013 11.40.00]                                                                                                    |  |
| M5, tr = 700, t = 330, tZak = 1030, Stan: Oczekuje, Ustawione, [rozp: 21.01.2013 11.40.00, zak: 21.01.2013 17.10.00]                                                                                                    |  |
| M4, tr = 1030, t = 500, tZak = 1530, Stan: Oczekuje, Ustawione, [rozp: 21.01.2013 17.10.00, zak: 22.01.2013 01.30.00]                                                                                                    |  |
| Order Z4, Id = Z4, Zlecenie Z4, Bgn Date = 700, Due Date = 37, Proces Glowny = Proc.4 (P4), Stan:Oczekuje                                                                                                    |  |
| Process P4, PT; P4, Z4, NajwczesniejszaDataRozpoczecia: 0, NajpozniejszaDataZakonczenia: 0,CzasRozpoczecia = 700 (0),CzasZakończenia = 2970 (0),                                                                                                    |  |
| ustawiony = tak, Stan:Oczekuje<br>M1, tr = 700, t = 690, tZak = 1390, Stan: Oczekuje, Ustawione, [rozp: 21.01,2013 11.40.00, zak: 21.01.2013 23.10.00]                                                                                                    |  |
| M1, tr = 1390, t = 380, tZak = 1770, Stan: Oczekuje, Ustawione, [rozp: 21.01.2013 23.10.00, zak: 22.01.2013 05.30.00]                                                                                                    |  |
| M3, tr = 1770, t = 250, tZak = 2020, Stan: Oczekuje, Ustawione, [rozp: 22.01.2013 05.30.00, zak: 22.01.2013 09.40.00]                                                                                                    |  |
| M3, tr = 2020, t = 750, tZak = 2770, Stan: Oczekuje, Ustawione, [rozp: 22.01.2013 09.40.00, zak: 22.01.2013 22.10.00]                                                                                                    |  |
| M5, tr = 2770, t = 200, tZak = 2970, Stan: Oczekuje, Ustawione, [rozp: 22.01.2013 22.10.00, zak: 23.01.2013 01.30.00]                                                                                                    |  |
| Order Z3, Id = Z3, Zlecenie Z3, Ban Date = 1770, Due Date = 45, Proces Glowny = Proc, 3 (P3), Stan: Oczekuje                                                                                                    |  |
| Process P3, PT: P3, Z3, NajwczesniejszaDataRozpoczecia: 0, NajpozniejszaDataZakonczenia: 45,CzasRozpoczecia = 1770 (0),CzasZakończenia = 4160 (45),                                                                                                    |  |
| ustawiony = tak, Stan:Oczekuje                                                                                                    |  |
| M1, tr = 1770, t = 380, tZak = 2150, Stan: Oczekuje, Ustawione, [rozp: 22.01.2013 05.30.00, zak: 22.01.2013 11.50.00]                                                                                                    |  |
| M1, tr = 2150, t = 920, tZak = 3070, Stan: Oczekuje, Ustawione, [rozp: 22.01.2013 11.50.00, zak: 23.01.2013 03.10.00]                                                                                                    |  |
| M4, tr = 3070, t = 480, tZak = 3550, Stan: Oczekuje, Ustawione, [rozp: 23.01.2013 03.10.00, zak: 23.01.2013 11.10.00]                                                                                                    |  |
| M1, tr = 3550, t = 480, tZak = 4030, Stan: Oczekuje, Ustawione, [rozp: 23.01.2013 11.10.00, zak: 23.01.2013 19.10.00]                                                                                                    |  |
| M4, tr = 4030, t = 130, tZak = 4160, Stan: Oczekuje, Ustawione, [rozp: 23.01.2013 19.10.00, zak: 23.01.2013 21.20.00]                                                                                                    |  |
| Order Z2, Id = Z2, Zlecenie Z2, Bgn Date = 0, Due Date = 43, Proces Glowny = Proc. 2 (P2), Stan: Oczekuje                                                                                                    |  |
| Process P2, PT: P2, Z2, NajwczesniejszaDataRozpoczecia: 5810, NajpozniejszaDataZakonczenia: 43,CzasRozpoczecia = 5810 (5810) ,CzasZakończenia = 8090 (                                                                                                    |  |
| 43), ustawiony = tak, Stan:Oczekuje                                                                                                    |  |
| M2, tr = 5810, t = 500, tZak = 6310, Stan: Oczekuje, Ustawione, [rozp: 25.01.2013 00.50.00, zak: 25.01.2013 09.10.00]                                                                                                    |  |
| M3, tr = 6310, t = 750, tZak = 7060, Stan: Oczekuje, Ustawione, [rozp: 25.01.2013 09.10.00, zak: 25.01.2013 21.40.00]                                                                                                    |  |
| M1, tr = 7060, t = 810, tZak = 7870, Stan: Oczekuje, Ustawione, [rozp: 25.01.2013 21.40.00, zak: 26.01.2013 11.10.00]                                                                                                    |  |
| M2, tr = 7870, t = 220, tZak = 8090, Stan: Oczekuje, Ustawione, [rozp: 26.01.2013 11.10.00, zak: 26.01.2013 14.50.00]<br>Process P4, PT; P4, Z2, NajwczesniejszaDataRozpoczecia; 0, NajpozniejszaDataZakonczenia; 43,CzasRozpoczecia = 3070 (0) ,CzasZakończenia = 5810 (43), |  |
| ustawiony = tak, Stan:Oczekuje                                                                                                    |  |
| M1, tr = 3070, t = 690, tZak = 3550, Stan: Oczekuje, Ustawione, [rozp: 23.01.2013 03.10.00, zak: 23.01.2013 11.10.00]                                                                                                    |  |
| M1, tr = 4030, t = 690, tZak = 4240, Stan: Oczekuje, Ustawione, [rozp: 23.01.2013 19.10.00, zak: 23.01.2013 22.40.00]                                                                                                    |  |
| M4, tr = 4240, t = 370, tZak = 4610, Stan: Oczekuje, Ustawione, [rozp: 23.01.2013 22.40.00, zak: 24.01.2013 04.50.00]                                                                                                    |  |
| M3, tr = 4610, t = 250, tZak = 4860, Stan: Oczekuje, Ustawione, [rozp: 24.01.2013 04.50.00, zak: 24.01.2013 09.00.00]                                                                                                    |  |
| M3, tr = 4860, t = 750, tZak = 5610, Stan: Oczekuje, Ustawione, [rozp: 24.01.2013 09.00.00, zak: 24.01.2013 21.30.00]                                                                                                    |  |
| M5, tr = 5610, t = 200, tZak = 5810, Stan: Oczekuje, Ustawione, [rozp: 24.01.2013 21.30.00, zak: 25.01.2013 00.50.00]                                                                                                    |  |
| Process P5, PT: P5, Z2, NajwczesniejszaDataRozpoczecia: 0, NajpozniejszaDataZakonczenia: 43,CzasRozpoczecia = 0 (0) ,CzasZakończenia = 1750 (43),                                                                                                    |  |

Rys. 25. Okno raportów

|                  | Harmonogram                                                     |       |                            |                 |         |        |          |                                                             |                        |         |                |                                                                      |                             |          |         |                |       |              |               |              | -o-l- |
|------------------|-----------------------------------------------------------------|-------|----------------------------|-----------------|---------|--------|----------|-------------------------------------------------------------|------------------------|---------|----------------|----------------------------------------------------------------------|-----------------------------|----------|---------|----------------|-------|--------------|---------------|--------------|-------|
|                  | Wykres Gantta Paramerty harmonogramu   Parametry procesów       |       |                            |                 |         |        |          |                                                             |                        |         |                |                                                                      |                             |          |         |                |       |              |               |              |       |
|                  | ⊽<br>$\overline{\phantom{a}}$<br>Sortowanie<br>Cmax<br>A        |       | top min Miejsc po przec. 1 | ÷               |         |        | Odśwież  |                                                             | Ocena wielokryterialna |         |                |                                                                      |                             |          |         |                |       |              |               |              |       |
| id               | schedule mC                                                     | Cmax  | ImC                        | Fmax            | ImF     | TotalF |          | Lmax                                                        | mL                     | Tmax    |                | mT                                                                   | TotalT                      | Emax     |         | mE             | lυ    | <b>TSTD</b>  | MovOp I       | CrOper   mlc |       |
|                  | H1.1;List Fmax<br>$\mathbb{F}_1$<br>ImF                         | 81256 | 46703,1                    | 81256,0         | 46703.1 |        | 467031.0 | 23717,0                                                     | 10187.3                |         | 23717,0        | 8764.8                                                               | 87648,0                     |          | 14225,0 | 1422.5         | 9.0   | 42137.0      | 97.0          | 69.0         | 198   |
| 2                | $\Sigma$ ]<br>H1.2;revl TotalF                                  | 74288 | 37903.9                    | 74288.0         | 37903.9 |        | 379039.0 | 31116.0                                                     | 13636.3                |         | 31116.0        | 12643.3                                                              | 126433.0                    |          | 9930.0  | 993,0          | 9.0   | 42557.0      | 107.0         | 67.0         | 198   |
| 3                | H1.3;min Lmax<br>621<br>mL                                      | 83160 | 50180.5                    | 83160,0         | 50180.5 |        | 501805,0 | 30772.0                                                     | 13434.5                |         | 30772,0        | 8850.3                                                               | 88503,0                     |          | 22891.0 | 4584.2         | 7.0   | 47393.0      | 102.0         | 59.0         | 198   |
| 4                | H1.4;max Tmax<br>$-25$                                          | 87115 | 35029,6                    | 87115.0         | 35029.6 |        |          | 350296,0 31116,0 16192,2 31116,0 12484,1                    |                        |         |                |                                                                      | 124841,0 24638,0 3708,1 7,0 |          |         |                |       |              | 46037.0 107.0 | 56.0         | 198   |
| 5                | H1.5;EDD[Z10,Z5,Z6,Z9,Z1,Z4,Z7]                                 | 77458 | 42329.0                    | 77458.0         | 42329,0 |        |          | 42 El Harmonogram                                           |                        |         |                |                                                                      |                             |          |         |                |       |              |               | 59.0         | 198   |
| 6                | H1.6;LDDJZ3Z8Z7Z2Z9Z6Z41                                        | 83015 | 38159,2                    | 83015,0         | 38159,2 | 38     |          | Wykres Gantta   Paramerty harmonogramu   Parametry procesów |                        |         |                |                                                                      |                             |          |         |                |       |              |               | 61.0         | 198   |
| $\overline{7}$   | H1.7;LPT Z10,Z5,Z9,Z4,Z3,Z8,Z7]                                 | 85900 | 32066.5                    | 85900.0         | 32066.5 | 32     |          |                                                             |                        |         |                |                                                                      |                             |          |         |                |       |              |               | 53,0         | 198   |
| 8                | H1.8:SPTIZ1.Z6.Z7.Z2.Z3.Z8.Z41                                  | 77109 | 54185.3                    | 77109,0         | 54185.3 | 54     |          | <b>Odśwież</b>                                              |                        |         |                | Schedule: H1.18;Random[Z10,Z8,Z6,Z9,Z4,Z] (H1.18;Random[Z10,Z8,Z6,Z9 |                             |          |         |                |       |              |               | 69.0         | 198   |
| 9                | H1.9;Gupta[Z1,Z5,Z6,Z10,Z7,Z2,]                                 | 82964 | 53321.8                    | 82964.0         | 53321.8 | 53     |          |                                                             |                        |         |                |                                                                      |                             |          |         |                |       |              |               | 61,0         | 198   |
| 10 <sup>10</sup> | H1.10;Palmer[Z3,Z8,Z9,Z4,Z7,Z2]                                 | 84089 | 34384.9                    | 84089.0 34384.9 |         | 34     |          | Sequence Z10                                                | Z <sub>8</sub>         |         | Izs            | Iz9                                                                  | Z <sub>4</sub>              | Iz1      | Iz2     | Z <sub>5</sub> | Iz3   | Iz7          |               | 68.0         | 198   |
| 11               | H1.11;Random[Z8,Z4,Z2,Z3,Z1,Z9]                                 | 77307 | 37710,3                    | 77307,0         | 37710,3 |        | Cj       | 10805                                                       |                        | 13868   | 42492          | 42459                                                                | 25276                       | 62652    | 67210   | 3391           | 71432 | 81349        |               | 80,0         | 198   |
| 12               | H1.12;Random[Z4,Z3,Z2,Z1,Z5,Z6]                                 | 75629 | 43852.1                    | 75629.0         | 43852.1 | 43     | lFi      | 10805                                                       |                        | 13868   | 42492          | 42459                                                                | 25276                       | 62652    | 67210   | 3391           | 71432 | 81349        |               | 68.0         | 198   |
| 13               | H1.13;Random[Z10_Z4_Z3_Z9_Z2_Z]                                 | 77305 | 35916.3                    | 77305,0         | 35916.3 | 35     |          | 10771                                                       |                        | 13823   | 23081          | 23114                                                                | 25239                       | 2921     | 1631    | 3357           | 5851  | 15770        |               | 62.0         | 198   |
| 14               | H1.14;Random[Z4,Z2,Z10,Z6,Z1,Z]                                 | 77207 | 43864.7                    | 77207.0         | 43864.7 | 43     | Ti       | 10771                                                       |                        | 13823   | $\overline{0}$ | 0                                                                    | 25239                       | $\theta$ | 1631    | 3357           | 5851  | 15770        |               | 59.0         | 198   |
| 15               | H1.15;Random[Z7,Z8,Z4,Z2,Z6,Z1]                                 | 77114 | 44472.2                    | 77114,0         | 44472.2 | 44     | ΙEi      | n.                                                          | 0                      |         | 23081          | 23114                                                                | O                           | 2921     | 0       | 0              | 0     | 0            |               | 58.0         | 198   |
|                  | TE LETTEN O FCNNEL RETTEN LEGNAL I LETER TO EZ PERMANGRAFIEL AT |       |                            |                 |         |        |          |                                                             |                        |         | 0              | 0                                                                    |                             | 0        |         |                |       | $\mathbf{1}$ |               | 57 O         | 199   |
|                  |                                                                 |       |                            |                 |         |        | KLj      | 10771                                                       |                        | 13823   | 23081          | 23114                                                                | 25239                       | 2921     | 1631    | 3357           | 5851  | 15770        |               |              |       |
|                  |                                                                 |       |                            |                 |         |        | KTi      | 10771                                                       |                        | 13823 0 |                | $\theta$                                                             | 25239                       | l0.      | 1631    | 3357           | 5851  | 15770        |               |              |       |
|                  |                                                                 |       |                            |                 |         |        | KEi      | $\Omega$                                                    | $\Box$                 |         | 23081          | 23114                                                                | $\overline{0}$              | 2921     | n       | $\Omega$       | 0     | $\mathbf{0}$ |               |              |       |
|                  |                                                                 |       |                            |                 |         |        | MovOp    |                                                             |                        |         |                |                                                                      |                             |          |         |                |       |              |               |              |       |
|                  |                                                                 |       |                            |                 |         |        | CrOper   |                                                             |                        |         |                |                                                                      |                             |          |         |                |       |              |               |              |       |
|                  |                                                                 |       |                            |                 |         |        |          |                                                             |                        |         |                |                                                                      |                             |          |         |                |       |              |               |              |       |

Rys. 26. Szczegółowy podgląd parametrów harmonogramów

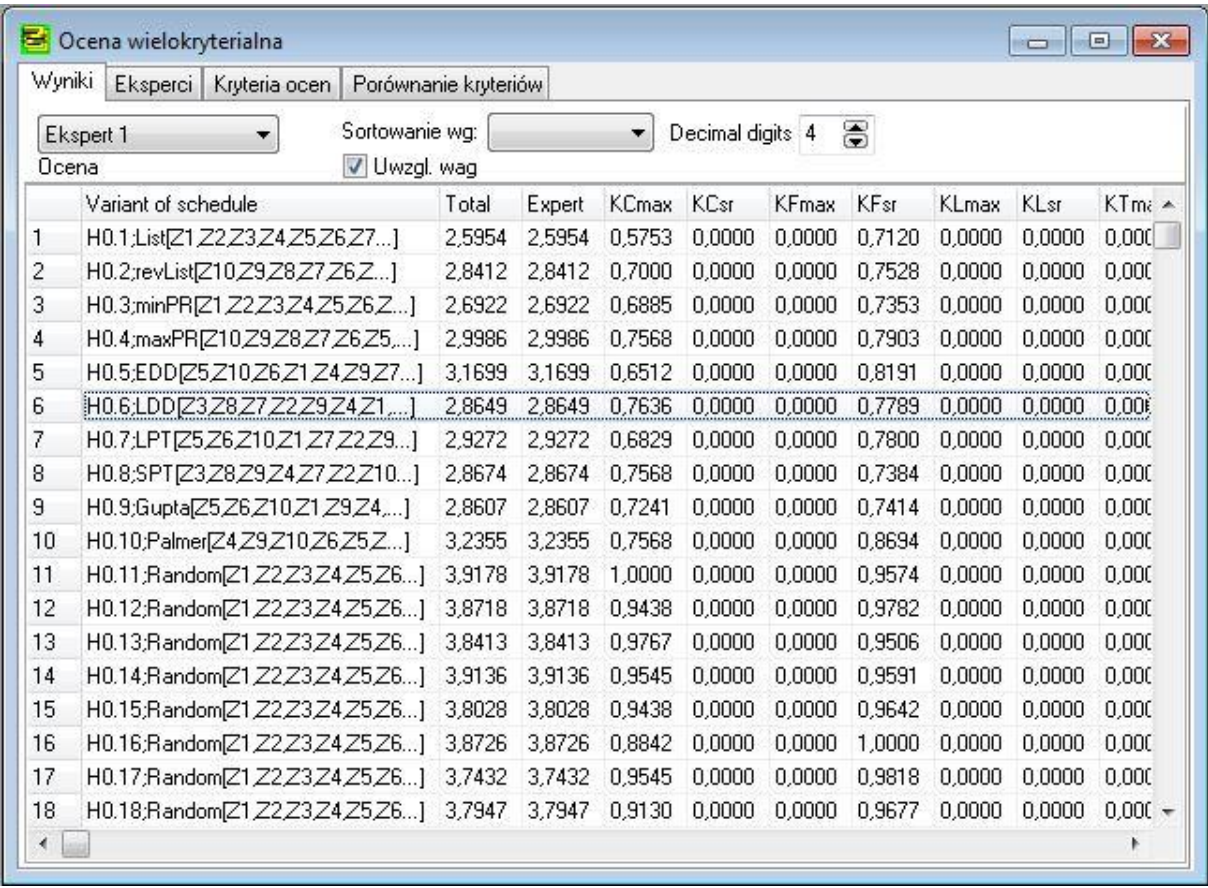

Rys. 27. Zestawienie cząstkowych oraz zagregowanych ocen utworzonych harmonogramów

## <span id="page-21-0"></span>**Zapis pliku z harmonogramem**

Po zatrzymaniu procesu poszukiwania rozwiązań w oknie Harmonogram należy wybrać z listy wybieralnej harmonogram przeznaczony do wyeksportowania.

Klikając prawym klawiszem myszy na wykresie Gantta (rys. 28) należy wskazać z menu kontekstowego opcję Zapis/kopiowanie (Save/Copy) i dalej wybraną opcję.

| Harmonogram<br>Wykres Gantta<br>Paramerty                                                              | Select this schedule<br>set Event                  |                                                                                                    |                                                             |
|----------------------------------------------------------------------------------------------------|----------------------------------------------------|----------------------------------------------------------------------------------------------------|-------------------------------------------------------------|
| Historia harm. 0<br>$\left  \cdot \right $                                                             | Select this variant<br>Schedule details            | view 厂 Show Breaks v tpz v Title厂 transparent<br>steTime $\Box$ Vertical scroll $\Box$ marks visible $\Box$ 3D | ime window<br>100                                           |
| 10 Z1 P1 10f11 40f 60f1<br><b>Z1 H ZU</b><br>10014 / 1 H - 301 - 71 P<br><del>za um</del> Sim<br>10026 | Copy schedule<br>Delete schedule<br>Check schedule | Copy chart to clipboard as *.bmp<br>Copy chart to clipboard as *.wmf<br>Copy chart to clipboard as *.emf       | B4196BCA725<br><br>                                         |
| 10015                                                                                                  | <b>Split Operation</b>                             | Zapisz w formacie Streamsoft XML                                                                               |                                                             |
| 10005<br>10007<br>******************************                                                       | show Gantt chart<br>show schedule objectives       | Save to QMES<br>save sequence as: *.seq                                                                        |                                                             |
| 10023<br>00000<br>10010                                                                                | Options<br>Clear Lines                             | save chart as: *.bmp, *.wmf, *.emf<br>save all current charts<br>Save charts history                           | [1.P1.140f]<br><b><i><u><u>A CARD CARD CARD</u></u></i></b> |
| 10018                                                                                                  | Save / Copy                                        | save chart as: *.txt<br>r                                                                                      |                                                             |
| 10025<br>10028<br>200                                                                                  | Printer setup<br>Print                             | 2 0 0 0                                                                                                    |                                                             |

Rys. 28. Menu kontekstowe wykresu